#### **BAB V**

#### **PENUTUP**

#### **5.1 Kesimpulan**

Kesimpulan yang dapat diambil dari diagnosis penyakit gigi dengan metode tan ya jawab secara sistem pakar ini yaitu :

- 1. Sistem pakar diagnosa penyakit gigi yang dibuat ini terdiri dari model tanya jawab, user berinteraksi dengan sistem pakar dengan cara menjawab pertanyaan yang diberikan, kemudian mcndapatkan kesimpulan (solusi).
- 2. Sistem pakar diagnosa penyakit gigi ini menggunakan teknik pelacakan *forward chaining,* dimulai dari fakta-fakta (gejala) kemudian kesimpulan (solusi).
- 4. Sistem pakar ini tidak 100% menggantikan posisi Dokter tetapi hanya ' memiliki makna konsultatif dan memberikan pengetahuan bagi pemakainya.

## 5.2 **Saran**

Saran yang diusulkan untuk memperbaiki kekurangan diagnosis penyakit gigi dengan metode tanyajawab secara sistem pakar adalah :

I. Mengembangkan sistem pakar ini dengan menambahkan *knowledge base*  baru bila terdapat perkembangan-perkembangan yang belum terjangkau, sehingga pemecahan masalah tidak monoton dan selalu mengikuti kemajuan tcknologi kcdokteran.

*55* 

2. Sistem pakar yang telah dibuat ini dapat dikembangkan lebih lanjut dan dapat diperbaharui atau diperluas *knowledge base-nya,* bila terjadi penambahan terhadap jenis penyakit, serta diadakan studi kelayakan **terhadap sistem pakar ini.** 

56

- 3. Faktor kepastian dalam mendiagnosa penyakit merupakan hal yang penting, menentukan derajat kepercayaan terhadap basil yang diberikan **maka derajat kepercayaan pengguna semakin tinggi.**
- 3. Sistem pakar untuk mendiagnosis penyakit gigi ini diharapkan dapat **membantu** *user* **yaitu pasien atau calon dokter penyakit gigi sebagai evaluasi pembanding tentang diagnosa sementara yang disimpulkan.**
- **4. Dalam sistem pakar ini, seorang admin harus mengerti** *knowledge* **tentang gigi, untuk dapat mengisi data-data yang diperlukan untuk mendiagnosa suatu penyakit gigi.**

## **DAFTAR PUST AKA**

- 1. Halvorson, Michael. 2002. *Step by Step Microsoft Visual Basic 6. 0.* PT. GRAMEDIA. Jakarta
- 2. Hartono, Jogiyanto. 2002. *Pengenalan komputer.* ANDI OFFSET. Yogyakarta.
- 3. Kadir, Abdul. 1999. *Analis dan Desain Sistem Informasi..* ANDI OFFSET, Yogyakarta.
- 4. Kurniawati, Karmila. 2006. *Sistem pakar berbasis web untuk mendiagnosa*  penyakit THT. Jakarta.
- 5. Kusumadewi, Sri. 2003. *Artificial Intelligence.* GRAHA ILMU. Yogyakarta.
- 6. Rarnadhan, Arief. 2004. *36jam belajar komputer Visual Basic 6.0.PT* ELEX MEDIA KOMPUTINDO, Jakarta.
- 7. Scully. C. dan Cawson. R. A.1991. *Atlas bantu kedokteran gigi.*  H.IPOKRA TES, Jakarta
- 8. Setiawan, Andi. 1993. *Artificial Intelligence.* ANDI OFFSET. Yogyakarta.

#### Online Readings :

- 11. *http://www.wikipedia.com.* Sistem Pakar
- 12. *http://www.medicastore.com* Penyakit gigi
- 13. *http://www.google.com* Penyakit gigi.

## QUESIONER

## APLIKASI SISTEM PAKAR UNTUK MENDIAGNOSA PENYAKIT GIGI

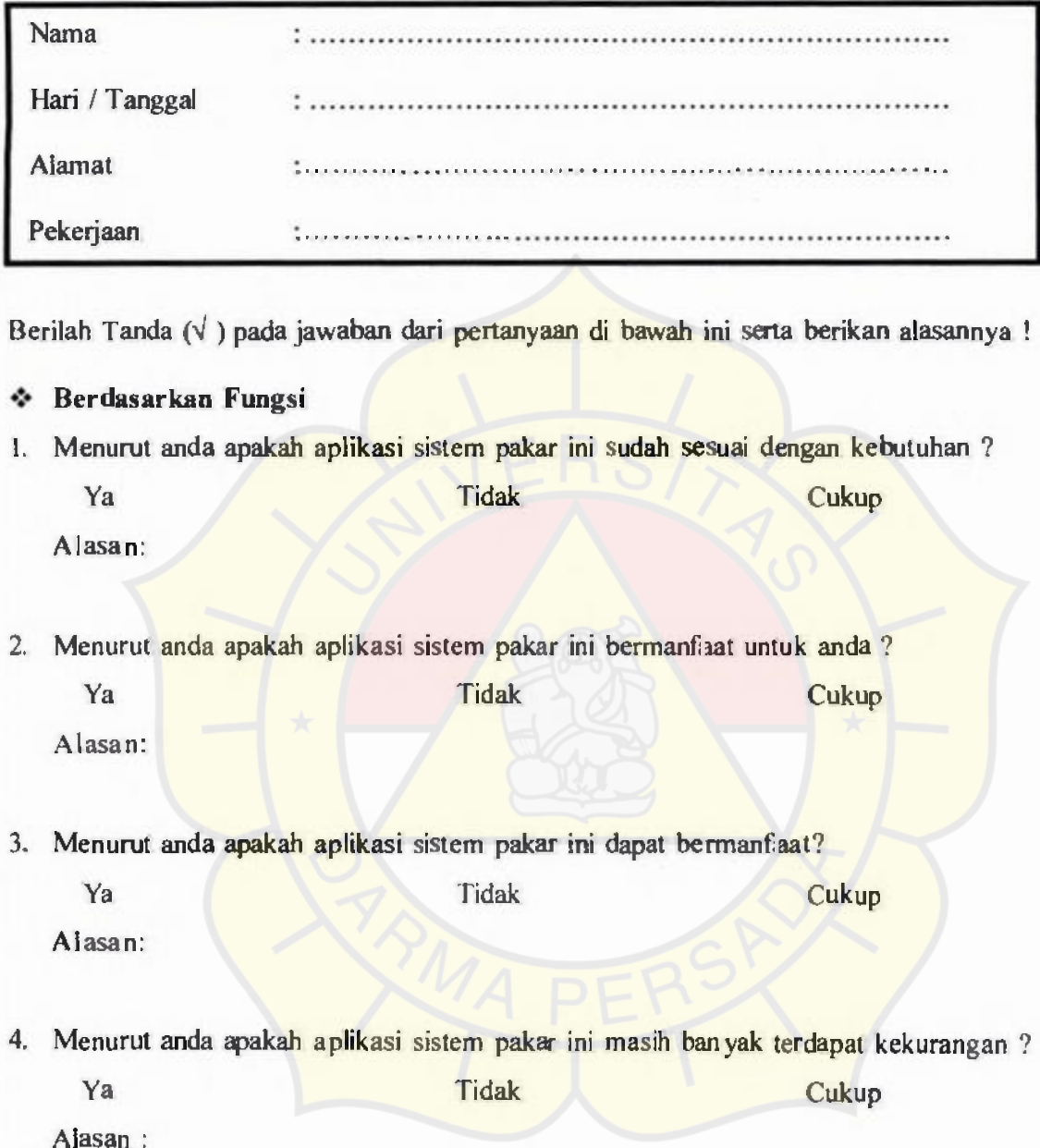

 $\bf{l}$ 

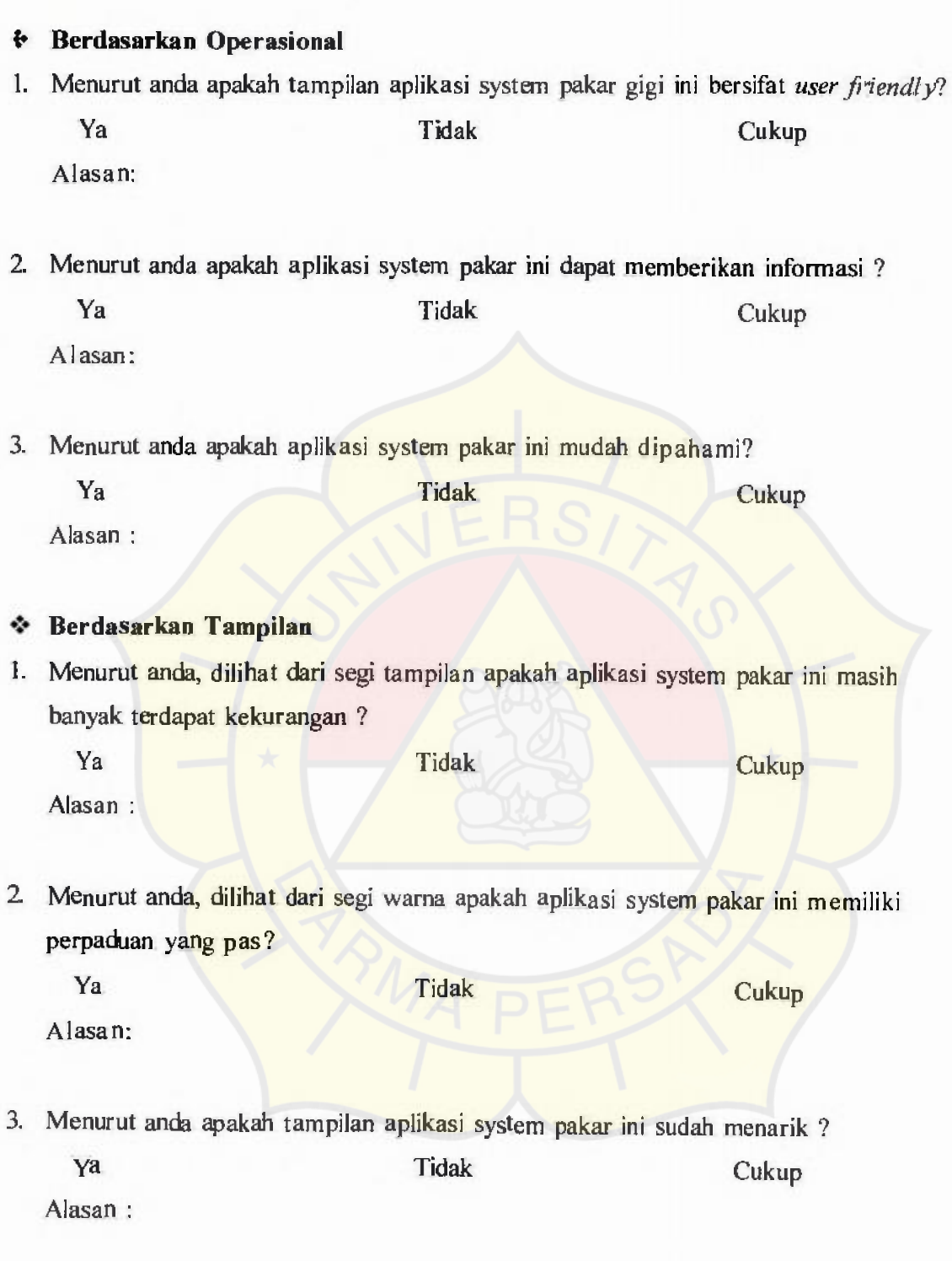

2

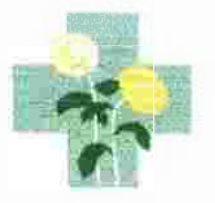

## YAYASAN ENGGAL WARAS

## **KLINIK SEHAT SEJAHTERA**

JL. Raya Nusantara No. 2 (PERUMNAS 3) Bekasi Timur · 2 88349427 JI. Permata Raya No. 3 Permata Regency Bekasi, Cibitung (Depan Kantor Pemasaran).

No. : KSS/MKT/037/111/07

Bekasi, April 2007

Kepada Yth.

Universitas Darma Persada

## H a I : **Bukti melakukan Penelitian**

Dengan hormat,

Dengan adanya surat ini, Bersama ini perkenankanlah kami Klinik Sehat Sejahtera yang beralamat di :

- **1. JL. Nusantara No. 2 Perumnas 3 Bekasi Timur.**
- 2. **JL. Permata Raya No. 3 Perumahan Permata Bekasi Regency**  Wanasari - Cibitung (Depan Kantor Pemasaran).
- 3. **l. Villa Bekasi Indah No.47 Desa Jejalen Jaya -- Tambun Utara**

Menyatakan, bahwa Mahasiswa Darma Persada yang bernama

Nama : Ricardo Jefry **M** 

NIM : 04230901

Benar adanya telah melakukan penelitian dan tanya jawab dengan Dokter gigi dan ahli medis yang bersangkutan untuk data-data Skripsi/Tugas Akhir yang berjudul

## **" APLIKASI SISTEM PAKAR UNTUK MENDIAGNOSA PENYAKIT GIGI"**

Demikian surat ini kami sampaikan, Atas perhatiannya kami ucapkan terima kasih.

lormat kami, **KLINIK SEHAT SEJAHTERA** es de la construction de Drg Rati**j**n Ratna Indriastuti<br>... Ye at City

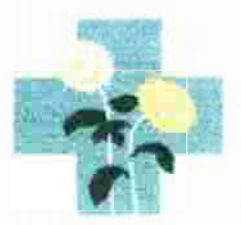

## YAYASAN ENGGAL WARAS

# **KLINIK SEHAT SEJAHTERA**

JI. Raya Nusantara No. 2 (PERUMNAS 3) Bekasi Timur 888349427 **JI. Permata Raya No. 3 Permata Regency Bekasi, Cibitung (Depan Kantor Pemasaran).** 

No. : KSS/MKT/202/Ill/07

Bekasi, 26 Juli 2007

Kepada Yth.

Universitas Darma Persada

**H** a I : **Surat Evaluasi** 

Dengan hormat,

Dengan adanya surat Evaluasi ini dimaksudkan sebagai surat pernyataan yang menyatakan bahwa Aplikasi Sistem Pakar Penyakit Gigi yang telah dirancang oleh **Sdr. Ricardo** telah dilakukan uji coba atau Evaluasi untuk data - data Diagnosa Penyakit Gigi oleh Dokter Gigi setempat **(Drg. Ratih Ratna Indriastuti).** 

> Hormat kami,  $\mathbf{r}$ KLINIK SEHAT SEJAHTERA 6 Drg Ratih Ratna Indriastuti

# *MODULE*

ī.

Public'cn As New ADO DB.Connection Public rsKnowledge As New ADODB.Recordset Public rsSolusi As New ADODB.Recordsct Public rsWorking As New ADODB.Recordset Public Sub bukadatabase() cn.Open "Provider=MSDASQL.I;persist security info=false;data source=gigi\_koneksi" rsKnowledge.Open "Select \* from Knowledge', cn, adOpenDynamic, adLock Optimistic rsSolusi.Open "Select \* from Solusi", cn, adOpenDynamic, adLockOptimistic, adCmdText rs Working.Open "Select \* from Working", en, adOpenDynamic, adLockOptimistic End Sub Public Sub Tutupdatabase() rsKnowledge.Close rsSolusi.Close rs Working.Close en.Close End Sub

## **MDI Form**

iai ita  $0.7.67$ فللمر باللباء **URIA AU/AU** aa are,**egg;** *a3pyeg***gpg** *<sup>r</sup>* t -------· ----=- The perfection of the care is your than you all your t e t woe db Mur Pead  $4/0.5/202$ 

Private Sub MDIForm\_Activate() MDIForm1.StatusBarl.Panels(1).Text = "Status Ready.." End Sub

Private Sub mnuAbout<sub>2</sub> Click() frmAbout.Show End Sub

Private Sub mnuDiagnosaClick() FrmUtama.Show End Sub

Private Sub mnuEditKnowledge Click() frmEditingKnowledge.Show End Sub

Private Sub mnuGambar Click() firmGambar.Show End Sub

Private Sub mnuJenis\_Click(

**frmKamus.Show**  End Sub

**Private Sub mnuKeluar Click()**  End End Sub

# **Form Utama**

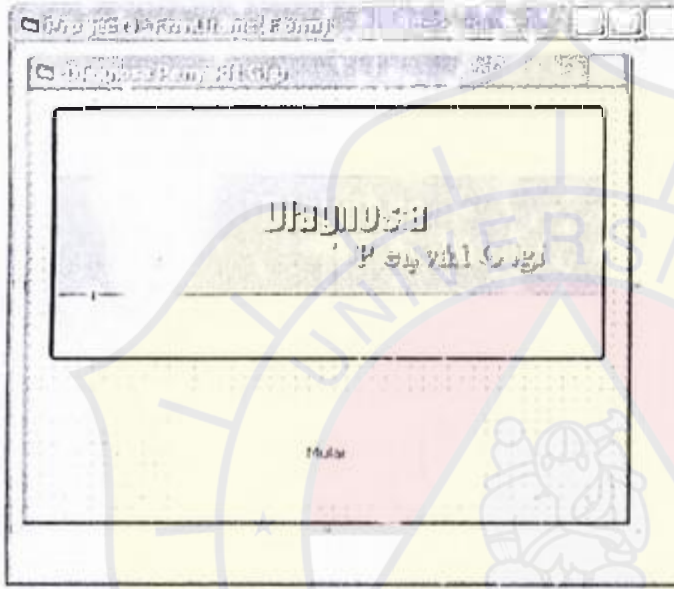

Private Sub cmdDiagnosa\_Click() **Unload Me bukadatabase FmmDiagnosa.Show**  End Sub

 $\mathbf{r}^{\mathrm{c}}$  .

## **Form\_Diagnosa**

G Projecti - Fmiltelnery (Form) Dignore and play *Label1*  I in the second control of the second control of the second control of the second control of the second control of the second control of the second control of the second control of the second control of the second control .. I !<br>|<br>| f I P **1999** I I ,<br>International Property (1980)<br>International Property (1980) Ya Tidak  $x = 2$ ,  $y = 2$ ,  $y = 1$ 

Private Sub cmdYa\_Click() On Error Res:me Next

rs Worling.AddNew rs Workinglid = rsKnowledgelid  $rsW$ orking! $F$ akta = rsKnowledge! $f_1$ ak taYA rs Working.Update

jwb = rsKnowledge!Ya If Left(jwb,  $1$ ) = "T" Then rsKnowledge.Mover list<br>rsKnowledge.Find "id="" & jwb & ""  $Label 1. Captain = rsK nowledge!Tanya$ Else rsSolusi.MoveFirst rsSolusi.Find "id=" & jwb & FrmSolusi.Label I .Caption= rsSolusi!Solusi frmPengunjung.Label3.Caption = rsSolusi!Solusi Unload Me FrmSolusi.Show Encl If

End Sub

Private Sub cmdTdk Click()

ps.

On Error Resume Next rs Working.AddNew  $rsW$ orking! $id$  =  $rsK$ nowledge! $id$  $rsWorking!Fakta = rsKnowledge!faktaTIDAK$ rs Working.Update

jwb = rsKnowledge! Tidak If Left(jwb,  $1$ ) = "T" Then rsKnowledge.MoveFirst rsKnowledge.Find "id="" & jwb & '"" Label1.Caption = rsKnowledge!Tanya Else rsSolusi.MoveFirst rsSolusi.Find "id="" & jwb & "" FrmSolusi.Label1.Caption = rsSolusi!Solusi firmPengunjung.Label3.Caption = rsSolusi!Solusi Unload **Me**  FrmSolusi.Show End If

End Sub

Private Sub Form\_Activate() rsKnowledge.MoveFirst Labell.Caption = rsKnowledge! Tanya

rs Working, Requery While Not rs Working EOF rs Working.Delete rs Working.Move Next Wend

MDI Form 1. StatusBarl .Panels(1). Text = "Diagnosa.."

End Sub

Private Sub Form\_Load() rsKnowledge.MoveFirst Label I. Caption = rsKnowledge! Tanya

rs Working.Requery While Not rs Working.E OF rs Working.Delete rs Working.MoveNext Wend

End Sub

## Form Solusi

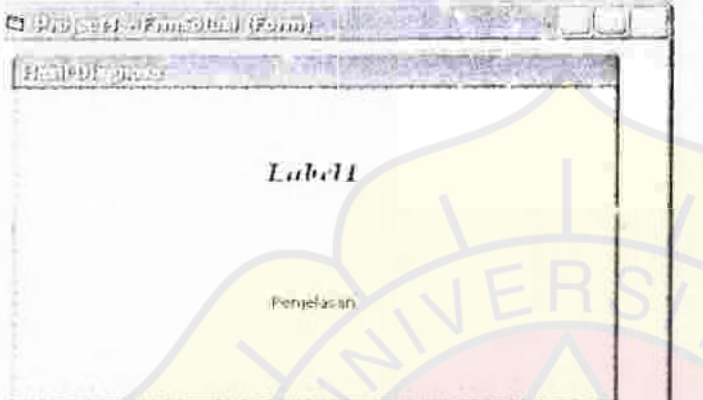

Private Sub cmdAlasan\_Click() On Error Resume Next FrmPehjelasan.Label2.Caption ="" FrmPenjelasan.Label3.Caption = ""

rs Working.MoveFirst  $W$  and  $W$  is  $W$  or  $\omega_{n}$  and  $\omega_{n}$  = FrmPenjelasan.Label...Caption +  $rsWorking!Fakta + vbCrLf$ Wend Wend FrmPenjelasan.Label3.Caption = FrmPenjelasan.Label3.Caption + rsSolusi! Tindakan + <mark>vbCrLf</mark><br>FrmPen ielasan.Show FmmPenjclasan.Show Unload Mc

End Sub

Private Sub Form\_Activate() MDIForml.StatusBarl.Panels(1).Text = "Hasil Diagnosa..." End Sub

## **FormPenjelasan**

D 100 (34) (Fm) mphoni(Funit - 130 (12) Bomestal Schullerin Birder -- . . . . . . . [[[[[[[[[[[[]]]]]]]] Karena, Gigi Anda : - Labelli .. Tindakan yang harus dilakukan : L »beet da.

Private Sub Command1 Click() Unload Mc firmPengunjung.Show MDIForm LE nabled =  $False$ End Sub

Private Sub Form\_Activate() MDIForm1.StatusBarL.Panels(1).Text = "Penjelasan" End Sub

Private Suh Form: Load() If FmmSolusi.Label1.Caption = "Karies Email" Then FrmPenjelasan.lmage 1.Picture= LoadPicture(App.Path & ("\Gamhar\Karies Email.jpg")) Elself FrmSolusi.Labell.Caption = "Karies Dentin" Then FrmPen jelasan.Imagel.Picture = LoadPicture(App.Path & ("\Gamoar\Karies Dentin.jpg")) Elself FrmSolusi.Label1.Caption = "Resesi Gingiva" Then FrmPenjclasan.Image1.Picture = LoadPicture(App.Path & ("\Gambar\Resesi Gingiva.jpg")) Elself FrmSolusi.Labell. $C$  aption = "Karies Protunda Terbuka" Then FrmPenjelasan.Image L.Picture = LoadPicture(App.Fath & ("\Gan.bar'Karies Protunda Terbuka.jpg")) Elself FrmSolusi.Label].Caption = "Karies Protunda Tertutup" Then

FrmPen jelasan.Image I.Picture = LoadPicture(App.Path & ("\Gambar\ Karies Protunda Tertutup.jpg")) Elself Fmm Solusi.Label1.Caption = "Periodontitis" Then Frm'Penjelasan.Imagel.Picture = LoadPicture(App.Path &  $("Gambar\Pericq)$ Elself  $F$ rmSolusi.Labell.Caption = "Gingivitis" Then FrmPen jelasan. Imagel. Picture = LoadPicture (App.Path & ("\Gambar\Gingivitis.jpg")) Elself  $F<sub>rm</sub> Solusi. Label. Captain = "Polip Pulpa" Then$  $FrmPen$  ielasan.Image 1.Picture = LoadPicture(App.Path & ("\Gambar\Polip) Pulpa.jpg")) Elself FrmSolusi.Labell.Capt.ion = "Pulpitis Reversibel" Then FrmPcnjclasan.lmagcl .Picture= LoadPicture(App.Path & ("\Gambar\Pulpitis Reversibel.jpg")) Elself FrmSolusi.Label1.Caption = "Polip Gingiva" Then  $FrmPenjelasan. Image 1. Picture = LoadPicure (App. Path & ("Gammaar\text{-}Polip)$ Gingiva.jpg")) Elself FrmSolusi.Label1.Caption = "Pulpitis lreversibel Akut" Then FrmPenjelasan.Imagel.Picture = LoadPicture(App.Path & ("\Gambar\Pulp is reversibel Akut.jpg")) Elself FrmSolusi.Labell.Caption = "Ganggren Pulpa" Then FrmPenjelasan.Image 1.Picture = LoadPicture(App.Path & ("\Ga\_mbar\Ganggren Pulpa.jpg")) Elself FrmSolusi.Label1.Caption = "Nekrotik Pulpa" Then FrmPenjelasan.Imagel.Picture = LoadPicture(App.Path &  $('')GambarWekrotik$ Pulpa.jpg")) Elself FrmSolusi.Label I.Caption= "Abses Apikal" Then FrmPenjelasan.Imagel.Picture = LozdPicture(App.Path & ("\Gambar\Abses Apikal.jpg")) Elself  $F$ rm $S$ olusi.Labell.Caption = "Epulis" Then FrmPen jelasan.Image L.Picture = LoadPicture(App.Path & ("\Gambar\Epulis.jpg")) Elself FrmSolusi.Label L.Caption = "Kista" Then FrmPen jelasan.Imagel.Picture = LoadPicture(App.Path & ("\Gambar\Kista.jpg")) Elself FrmSolusi.Label1.Caption = "Gigi Sehat" Then FrmPen jelasan.Imagel.Picture =  $\text{LoadPicture}(App.\text{Path } \& \text{ ("Ganhar\,Gigi})$ Sehat.jpg")) Else:  $FrmPenjelasan. Imagel.Picture = LoadPicture("")$ End If End Sub

Private Sub Form\_Unload(Cancel As Integer) Tutupdatabase End Sub

## **FormPengunjung**

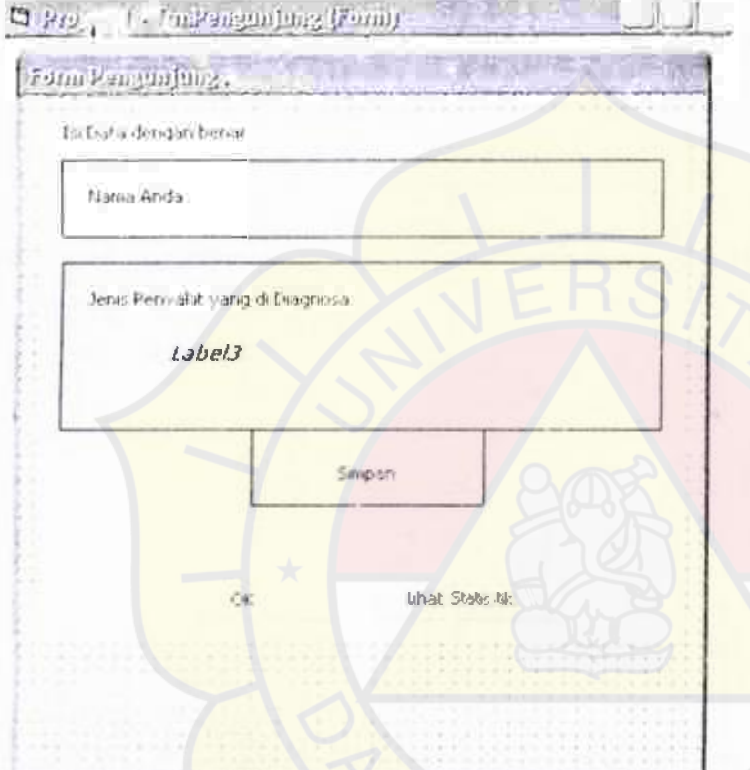

Public cn As New AD0DB.Connection Public rs As ADODB.Recordset

Private Sub cmdOK\_Click() If txtPengunjung.Text ="" Then MsgBox "Anda harus mengisi Form ini", vbInformation, "Perhatian" frmPengunjung.Show txtPengunjung.SetFocus MDIForml.Enabled = False Else MsgBox "Terima Kasih atas pengisian Form-nya, Semoga Anda Lekas Sembuh", vbOKOnly. "Pengunjung" Unload Me MDIForm L.Enabled = True MDIFormL.Show End If

## End Sub

```
Private Sub cmdSimpan_Click() 
If txtPengunjung.Text = "" Then
  MsgBox "Anda harus mengisi Nama Anda", vblnformation, "Perhatian" 
  txtPengunjung.SetFocus 
  MDIForml.Enabled = False
Else 
  rs.Open 
  rs.AddNew 
  rs(0) = txtPengunjung. Textrs(1) = Label3.Caption 
  rs.Update 
  MsgBox "Data sudah disimpan", vbInformation, "Informasi" 
  rs.Move'ast 
  t: xPengunjung. Text = rs(0)Label3.Caption = rS(1)MDIForml.Enabled = False
  txtPengunjung. Locked = TruecmdSimpan.Enabled = FalsecmdStat.Enabled = True 
  rs.Close 
  en.Close 
End If
```
End Sub

Private Sub cmdStat Click() Me.Hide frmStatistik.Show End Sub

Private Sub Form\_Activate() MDIF orm 1. Status Barl .Panels(1). Text = "Pengun jung..." End Sub

Private Sub Form\_Load() Set cn = New AD0DB.Connection cn.Provider = "MSDASQL.1"  $cn.$  Connection String = "Data source=gigi\_koneksi" en.Open

Set rs = New ADODB.Recordset rs.Source= "Select • from Pengunjung" rs.CursorLocation = adlJseClient

rs.Lock.Type = adLock Optimistic Set  $rs$ . Active Connection = cn

 $cmdStat.Enabeled = False$ 

MDIForm1.StatusBarL.Panels().Text = "Pengurjung." End Sub

## **Form Statistik**

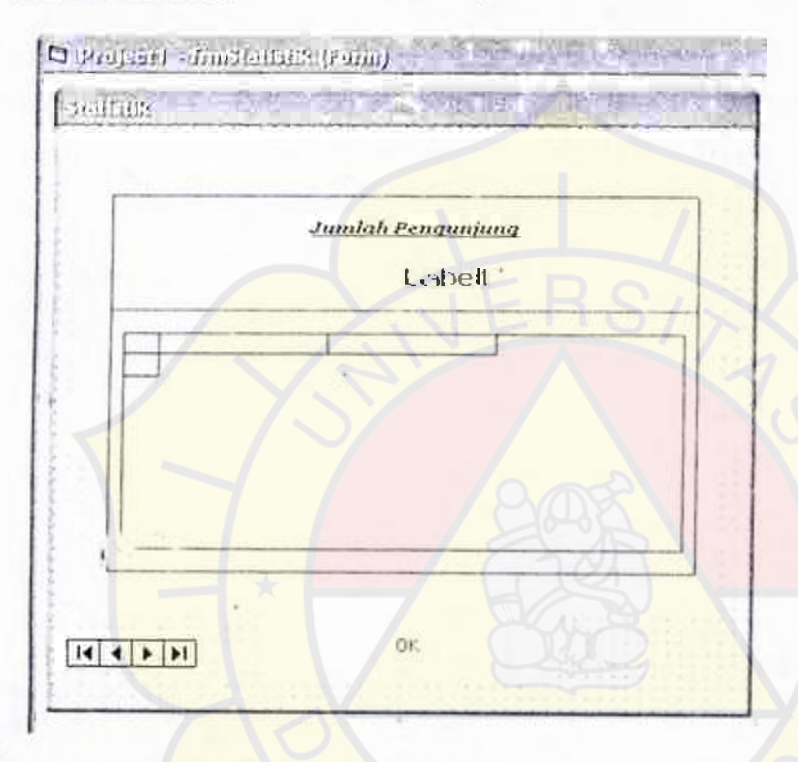

Public en As New ADODB.Connection Public rs As ADODB.Recordset

Private Sub cmdOKClick() Unload Me frmPengunjung.Show End Sub

Private Sub Form\_Load() Set cn= New ADODB.Connection en.Provider = "MSDASQL.I" en.ConnectionString = "Data source = gigi\_koneksi" en.Open

Set rs = New ADODB.Recordset rs.Source = "Select COUNT(Nama) from Pengunjung" rs.Cursorlocation = adUseClient

rs.Lock Type = adLockOptimistic Set  $rs$ . Active Connection = cn rs.Open  $IblPengunjung.Caption = rs(0)$ rs.Close

Adode, I. Connection String = "Provider-"MSDASQL.I; persist security info=False:Data source = gigi\_koneksi" Adodc I.RecordSource = "Select penyakit as Nama\_Penyakit, count(penyakit) as Total\_Penderita from pengunjung group by penyakit order by count(penyakit) desc" AdodeL.Refresh

Set DataGrid1.DataSource =  $Adodc1$  $DataGrid 1.$ AllowUpdatc =  $False$  $DataGrid1.Columns(0).Width = 3000$ DataGridl.Columns(1).Width =  $2000$ 

MDIForml.StatusBarl.Panels(1).Text = "Statistik." End Sub

Private Sub Form Unload(Cancel As Integer) MDIForml.StatusBarl.Panels(I).Text=""

End Sub

## Form Editing Knowledge

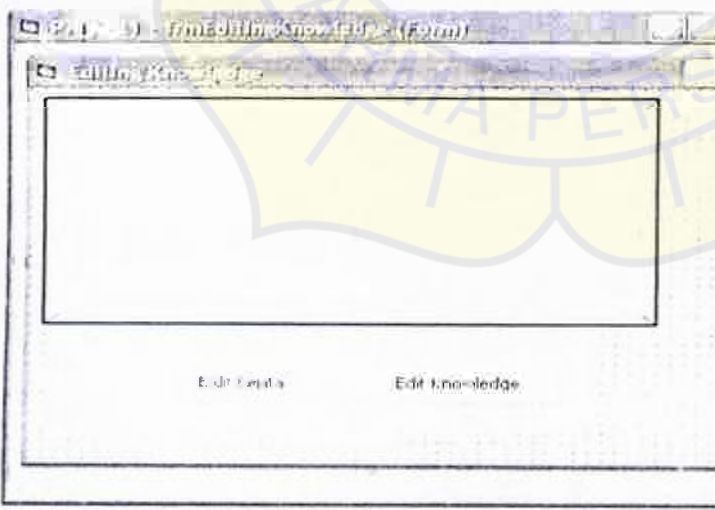

Private Sub cmdEditGcjala\_Click() Unload Me

frmEd:tGejala.Show End Sub

Private Sub cmdEditKnowleage\_Click() Unload Me frmEditenis.Show End Sub

Private Sub Form Activate() MDIForml.StatusBarL.Panels(D).Text = "Editing Knowledge.." End Sub

Form Edit Gejala

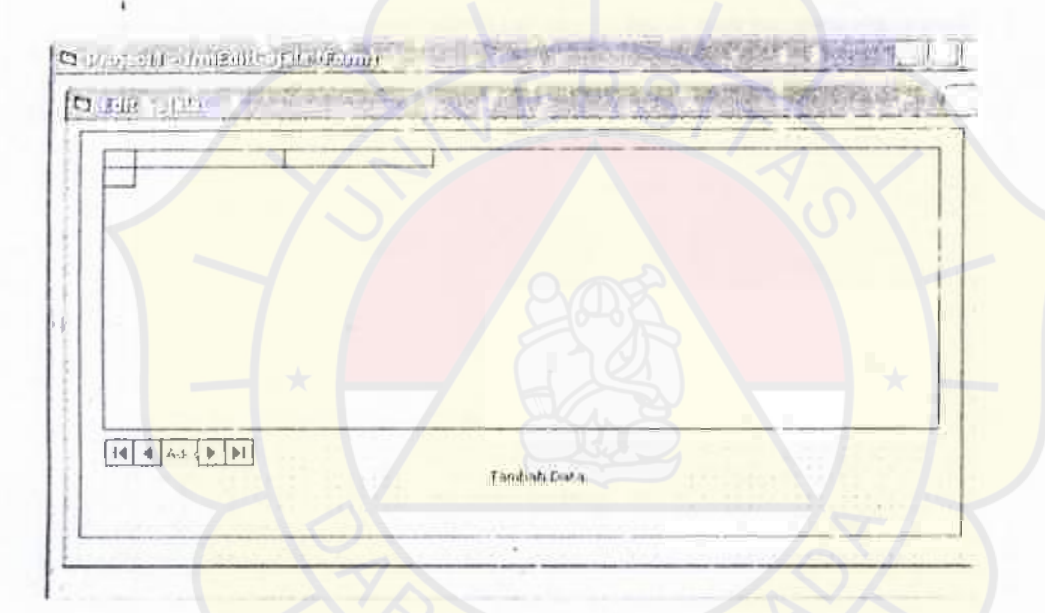

Private Sub cmdTambah Click() frmLogin@iejala.Show Unload Me End Sub

Private cub Form\_Activate() MDIForm1.StatusBarL.Panels(I).Text = "Edit gejala.." End Sub

Private Sub Form Load() AdodeL.ConnectionString "Provider=MSDASQL.I;Persist Security Info=False;Data Source=gigi\_koneksi" Adodc I .Record Source = "select • from knowledge" Adodc I.Refresh Set DataGridl.DataSource = Adodcl

DataGridl .AllowUpdate = False DataGrid 1.Columns $(0)$ . Width = 400 Data Gridl.Columns $(1)$ . Width = 5000 DataGrid1.Columns(2). Width  $=$  5000 DataGrid1.Columns(3).Width = 5000 DataGrid1.Columns $(4)$ .Width = 400 DataGiridI.Columns(5).Width =  $600$ 

## End Sub Form Tambah Gejal

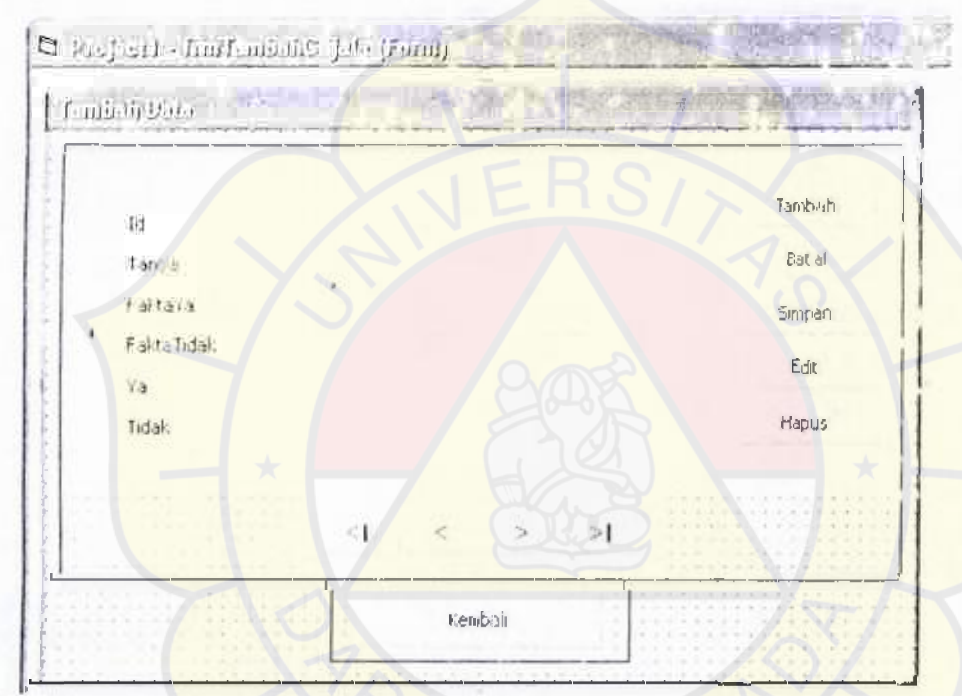

Public en As New ADO OB.Connection Public rs As ADODB.Recordset

Private Sub cmdBatal Click() txtld.Text ="" txtTanya.Text =  $"$ txtFaktaYa.Text = ""  $txtriaktaTidak.Text = ""$  $txtYa.Text = "$  $txtTidak.Text = ""$ txtld.SetFocus cmdTambah.Enabled = True  $\mathbf{c} \cdot \mathbf{c} = \mathbf{c} \cdot \mathbf{c}$  an Enabled = True  $cmd$ Batal.Enabled = False  $cmdEdit.Lnabled = False$ CursorDisabled

End Sub

Private Sub cmdEdit\_Click() pesan = MsgBox("Apak ah anda yakin?", vbExclamation + vbOKCancel, "Perhatian") If  $pesan = vbOK$  Then CursorDisabled BukaKunciText txtld.Locked = True  $txtYa.Locked = True$ txtTidak.Locked =True emdTambah.Enabled = False  $cmdSimpan.Enabled = False$ cmdBatal.Enabled = False  $cmd$ Hapus.Enabled = False  $cmdEdt.Enabled = False$  $cmdEdit. **Visible** = False$  $cmdE<sub>diff</sub>$   $E<sub>map</sub>$   $E<sub>map</sub>$  emdEditSimpnn. Visible = True End If If  $p \in \mathcal{A}$  = vbCancel Then TutupKunciText CursorEnabled End If End Sub Private Sub cmdEditSimpan\_Click()  $rs(0) = txtld$ . Text  $rs(1) = txtTanya.Text$ rs(2)= txtFaktaYa.Text  $rs(3) = tx$ fakta Tidak. Text  $rs(4) = txtYa. Text$  $rs(5) = txtTidak.Text$ MsgBox "Data sudah diedit", vbInformation, "Informasi" cmdEditSimpan.Enabled = False cmdEditSimpan. Visible = False  $cmdTambah.Enabled = True$ cmdHapus.Enabled= True  $cmdEdit.Enabled = True$ cmdEdit.Visible = True TutupKunciText CursorEnablcd

End Sub

is.

```
Private Sub cmdHapus Click()
 pesan = MsgBox("Apakah anda yakin?", vbOKCancel + vblnformation, 
 "Perhatian") 
 If pesan = vbOK Then
   rs.Delete 
   rs.Update 
   rs.MoveFirst 
   txtld.Text = rs(0)txtTanya.Text = rs(1)txtFaktaYa.Text = rs(2)txtfaktaTidak.Text = rs(3)txtYa.Text = rs(4)txtTidak.Text = rs(5)MsgBox "Data sudah dihapus", vbInformation, "Informasi" 
   cmdBatal.Enabled = False
   cmdSimpan.Enabled = False 
   cmdTambah.Enabled= True 
   TutupKunciText
End If 
If pesan = vbCancel Then
   TutupKunciText 
End If 
End Sub 
Private Sub cmdKembali_Click()
Unload Mc 
frmEditGejala.Show 
End Sub 
Private Sub cmdPertama Click()
rs.MoyeFirst 
txuld.Text = rs(0)txtTanya.Text = rs(1)txtFasttaYa.Text = rs(2)txtfiaktaTidak.Text = rs(3)txtYa.Text = rs(4)txtTidak.Text = rs(5)End Sub 
Private Sub cmdSebelum_Cl'ck()
rs.Move Previous 
If rs.BOF Then 
  MsgBox "Data awal habis", vbExclamation. "Perhatian"
```
rs.Move Next

## End If

txtld.Text =  $rs(0)$ txtTanya.Text =  $rs(1)$ txtFakta Ya.Text =  $rs(2)$  $txt_1xtfaktaTidak.Text = rs(3)$ txtYa.Text =  $rs(4)$  $txtTida.k.Text = rs(5)$ End Sub

```
Private Sub cmdSesudah Click() 
rs.Move Next 
lfrs.EOF Then 
  MsgBox "Data akhir habis", vbExclamation, "Perhatian"
  rs.MovePrevious 
End If 
  txtId.Text = rs(0)txtTanya.Text = rs(1)txtFakta Ya.Text = rs(2)txt|aktalidak.Text = rs(3)txtYa.Text = rs(4)txtTidak.Text = rs(5)
```
#### End Sub

```
Private Sub cmdSimpan_Click()
If txtld. Text = "" Or txtTanya.Text ="" Or txtFaktaYa.Te:t ="" Or
txtfaktaTidak.Text = "" Or txtYa Text = "" Or txtTidak.Text = "" Then
  MsgBox "Lengkapilah Data dengan Benar", vbCritical, "Peringatan"
  TutupK unciText
Else 
  BukaKunciText 
  rs.AddNew 
  rs(0) = txtld. Text
  rs(1) = txtTanya.Textrs(2) = txtFaktaYa.Textrs(3) = txtrakta Tidak.Text
  rs(4) = txtYa. Text
  rs(5) = txtTidak.Textrs.Update 
  MsgBox "Data sudah disimpan", vblnformation, "Informasi" 
  rs.MoveFirst 
 txt!=rs(0)txtTanya.Text = rs(1)txtFastaYa.Text = rs(2)txtfaktaTidak.Text = rs(3)txtYa.Text = rs(4)
```
txtTidak.Text =  $rs(5)$ TutupK unciText  $cmdHapus.Enabeled = True$  $cmdBatal.Enabled = False$  $cmdSimpan.Enabled = False$ cmdTambah.Enablcd = True  $cmdEdit$ .Enabled = True CursorEnabled End If

End Sub

1.

```
Private Sub cmdTambah Click()
pcsan = MsgBox("Apakah anda yakin?", vbExclamation + vbOKCancel, 
"Perhatian") 
If pesan = vbOK Then
   BukaKunciT ext 
   CursorDisabled 
  textld.Text=" ""
  txtTanya.Text="
  txtFaktaYa.Text = "" 
  txtfaktaTidak.Text= "" 
  txtYa. Text = mtxtTidak.Text= "" 
  txtld.SetFocus 
  cmdTambah.Enabled = FalsecmdHapus.Enabled = False
  cmdBatal.Enabled = TruecmdSimpan.Enabled = TruecmdEditE<sub>nable</sub> = FalseEnd If 
If pesan = vbCancel Then
  TutupKunciText 
End If 
End Sub 
Private Sub cmdTerakhir_Click()
rs.MoveLast
```
txtId.Text =  $rs(0)$ txtTanya.Text =  $rs(1)$ txtFaktaYa.Text =  $rs(2)$ txtfaktaTidak.Text =  $rs(3)$  $uxtYa.Text = rs(4)$ txtTidak.Text =  $rs(5)$ End Sub

Private Sub Form\_Activate( MDI Form 1.StatusBarl .Panels(l).Text = "Tambah Gejala .. " End Sub

Private Sub Form Load() Set cn, New ADODB.Connection cn.Provider = "MSDASQL.1"  $cn$ . ConnectionString = "Data source = gigi\_koneksi" en.Open

Set rs= New ADODB.Recordset  $rs$ . Source = "Select  $*$  from Knowledge" rs.CursorLocation = adUseClient rs.Lock Type = adLockOptimistic Set rs. Active Connection =  $en$ 

TutupKunciText rs.Open txtld.Text =  $rs(0)$  $txtTanyu.Text = rs(l)$ txtFaktaYa.Text =  $rs(2)$ txtfaktaTidak.Text =  $rs(3)$  $txtYa.Text = rs(4)$  $txtTidak.Text = rs(5)$  $cmdBatal.Enabled = False$  $cmdHapus.Enabled = True$  $cmdSimpan.Enahled = False$  $cmdEditS$ innpan.Enabled = False  $cmdEditSimpan. Visible = False$ 

End Sub

Private Sub BukaKunciText()  $txt|$  txtld. Locked = False  $txtTanya.Locked = False$ txtFakta Ya.Locked = False txtfaktaTidak.Locked = False txtYa.Locked = False  $txtTidak.Locked = False$ End Sib

Private Sub TutupKunciText() txtld.Locked = True txtTanya.Locked = True  $txtFaktaYa.Locked = True$ txtfaktaTidak.Locked = True

txtYa.Locked = True txtidak.Locked = True End Sub

Private Sub CursorDisabled() cmdPertama.Enabled = False emdTerakhir.Enabled = False cmdSebelum.Enabled = false cmdSesudah.Enabled = False

End Sub

Private; "ui CursorEnabled() cmdPcrtama.Enablcd = True  $cmdTerakhir.Enabeled = True$  $cmdSebelum.Enabled = True$  $cmd$ Sesudah. $Enable$ d = True

**End Sub** 

Private Sub FormUnload(Cancel As Integer) rs.Close en.Close **End Sub** 

## Form Edit Jenis

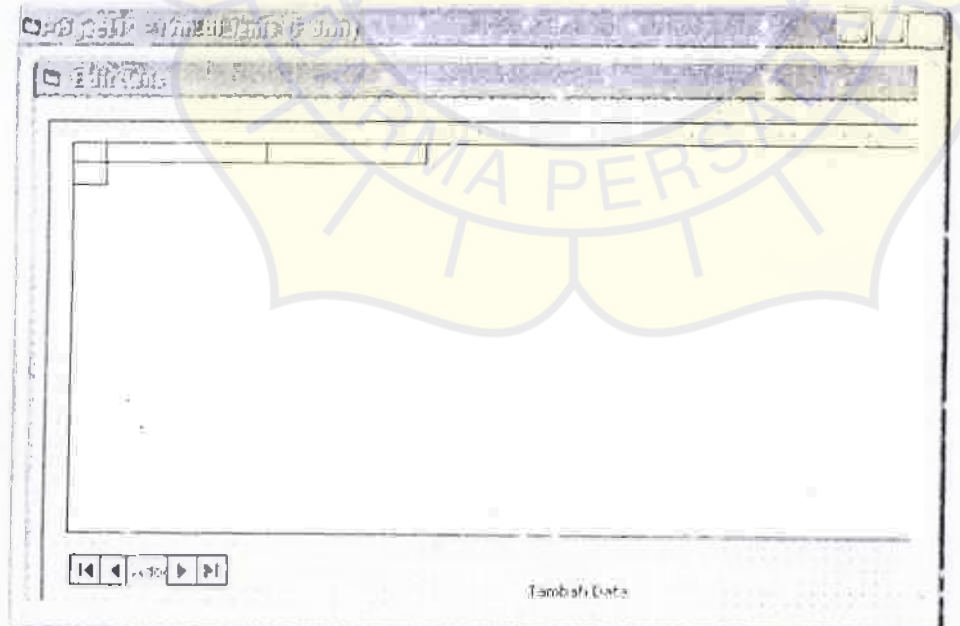

Private Sub cmdTambah\_Click()

frmLoginJenis.Show Unload Mc End Sub

Private Sub Form Activate() MDIF orml.StatusBarl.Panels(1).Text = "Edit Jenis" End Sub

Private Sub Form Load() Adodc1.ConnectionString = "Provider=MSDASQL.I;persist security info=False;Data source = gigi\_koneksi" Adode I.RecordSource = "select \* from Solusi" AdodeL.Refresh

Set DataGridl .DataSource = Adodcl DataGridL.AllowUpdate = False DataGridl.Columns $(0)$ . Width = 400 DataGrid1.Columns(1). Width = 2500  $DataGridLColumns(2)$ . Width =  $10000$ 

## End Sub Form Tambah Jenis

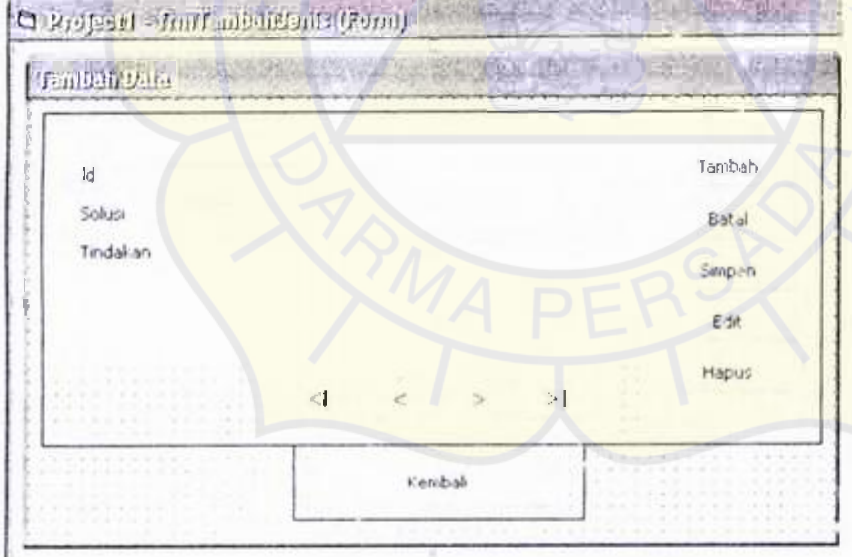

Public en As New AD0DB.Connection Public rs As AD0DB.Recordset

Private Sub cmdBatal Click() txtld.Text =  $<sup>nm</sup>$ </sup>  $txtSolusi.Text = m$ 

txtTindakan.Text="" txtld.SetFocus cmdTambah.Enabled = True emdSimpan.Enabled = 'laue  $cmdB<sub>z</sub>$ tal.Enabled = False  $cmdEdit.Enabeled = False$ CursorDisabled

## End Sub

Private Sub cmdEdit\_Click( pesan = MsgBox("Apakah anda yakin?", vbExclamation + vbOKCancel, "Perhatian") If  $pesan = vbOK$  Then CursorDisabled BukaKuneiText  $textled = True$ 'txtTindakan.Locked = True emdTambah.Enabled = False  $endS$ impan.Enabled = False  $cmdBatal.Enabeled = False$  $cmd$ Hapus.Enabled = False  $cmdEdit$ .Enabled = False  $c$ mdEdit. Visible = False cmdEditSimpan.Enabled = True cmdEditSimpan.Visible = True End If If  $pesa_1 = \text{vbC}$  Then **TutupKunciText** Cursor Enabled End If End Sub Private Sub cmdEditSimpan\_Click()  $rs(0) = txtld.Text$  $rs(1) = txt$ Solusi. Text rs(2)= txtTindakan.Text MsgBox "Data sudah diedit", vbInformation, "Informasi" cmdEditSimpan.Enabled = False  $cmdEdi(Simpan.Visible = False$ emdTambah.Enabled = True  $cmd$ lapus. $Enable$ d = True  $cmd$ Edit.Enabled = True cmdEdit.Visible = True TutupKunci Text CursorEnabled

## End Sub

```
Private Sub emdHapus Click()
pesan = MsgBox("Apakah anda yakin?", vbOKCancel + vbInformation,
"lnformasi") 
If pcsan = vbOK Then
  rs.Delete 
  rs.Update 
  rs.MoveFirst 
  txtld.Text = rs(0)txtSolusi.Text =rs(1)txtTindakan.Text = rs(2)MsgBox "Date sudah dihapus", vblnformation, "Informasi" 
  cmdBatal.Enabeled = FalsecmdSimpan.Enabeled = FalsecmdTambah.Enabled = TrueTutupKunciText 
End If 
If pesan = vbCancel Then
  TutupKunciText
End If
```
End Sub

Private Sub cmdKembali Click() Unload Me firmEditJenis.Show

End Sub

Private Sub cmdPertama\_Click() rs.MoveFirst txtld.Text =  $rs(0)$ txtSolusi.Text =  $rs(1)$ txtTina..kan.Text =  $rs(2)$ 

End Sub

```
Private Sub cmdSebelum_Click()
rs.Move Previous 
If rs.BOF Then 
  MsgBox "Data awal habis", vbExclamation, "Perhatian" 
  rs.Move Next 
End If 
txtld.Text = rs(0)txtSolusi.Text = rs(1)
```
#### txtTindakan.Text =  $rs(2)$

End Sub

```
Private Sub cmdSesudah Click() 
rs.Movelvext
If rs.EOF Then 
   MsgBox "Data akhir habis", vbExclamation, "Perhatian" 
   rs.Movelrevious 
End If 
txtld.Text = rs(0)txtSolusi.Text = rs(1)txtTindakanText = rs(2)End Sub 
Private Sub cmdSimpan_Click()
If txtld. Text="" Or txtSolusi. Text = "" Or txtTindakan. Text = "" The.1
  MsgBox "Lengkepilah Data dengan Benar", vbCritical, "Peringatan" 
  frm'iambahJenis.Show 
Else 
  rs.AddNew 
  rs(0) = txld.Textrs(1) = txtSolusi.Text
  rs(2) = txtTindakan.Textrs.Update 
  MsgBox "Data sudah disimpan", vblnformation, "Informasi" 
  rs.MoveFirst 
  txtld.Text = rs(0)txtSolusi.Text = rs(1)txtTindakan.Text = rs(2)cmdHapus.Enabled = True 
  emdBatal.Enabled = False
  cmdSimpan.Enabled = FalsecmdTarnbah.Enablcd = True 
  cmdEdit.Enabled = True 
  CursorEnabled 
End If
```
End Sub

```
Private "u\cup cmdTambah Click()pesan = MsgBox("Apakah anda yakin?", vbExclamation + vbOKCancel, 
"Perhatian") 
If pesan = vbOK Then
  BukaKunciText
```
Cursor Disabled txtld.Text =  $<sup>101</sup>$ </sup> txtSolusi.Text = " txtTindakan.Text ="" txtld.SetFocus  $cmdTambah.Enabled = False$  $cmdHapus.Enabeled = False$  $cmdBatal.Enabeled = True$  $cmdSimpan.Enabled = True$  $cmdEdit.Enabeled = False$ End If If  $pesan = vbCancel$  Then TutupKunciText End If

End Sub

Private Sub cmdTerakhir Click() rs.MoveLast txtld.Text =  $rs(0)$  $txtSolusi.Text = rs(1)$  $txt$ Tindakan.Text  $= rs(2)$ End Sub

Private Sub Form Activate() MDIForm L.StatusBarL.Panels().Text = "Tambah Jenis" End Sub

Private Sub Form Load() Set cn = New ADODB.Connection cn.Provider = "MSDASQL.I" cn. Connection String  $=$  "Data source  $=$  gigi\_koneksi" en.Open

Set rs = New ADODB.Recordset  $rs.Source = "Select * from Solusi"$ rs.CursorLoeation = adUseClicnt rs.Lock Type = adLock Optimistic Set rs.ActiveConnection = cn

TutupKuneiText rs.Open txtld.Text =  $rs(0)$ txtSolusi.Text =  $rs(1)$ txtTindakan.Text =  $rs(2)$   $cmd$ Batal.Enabled = False emdHapus.Enabled= True  $cmdSimpan. Enabled = False$  $cmdEditSimpan.Enabeled = False$  $cmdEdi(Simpan.Visible = False$ 

## End Sub

Private Sub BukaKunciText()  $txtd.Locked = False$ txtSolusi.Locked = False txtTindakan.Locked = False End Sub

Private Sub TutupKunciText() txtld.Locked =  $T<sub>rule</sub>$  $txtSolusi. Locked = True$  $txtTindakan.Locked = True$ End Sub

Private Sub CursorDisabled()  $cmd$ Pertama. $Enable$ d =  $False$  $cmdTerakhir.Enabeled = False$ cmdSebelum.Enabled = False cmdSesudah.Enabled = False

## End Sub

Private Sub CursorEnabled() cmdPertamaa.Enabled = True cmdTerakhir.Enabled = True emdSebelum.Enabled =  $True$  $cmd$ Sesudah.Enabled = True

End Sub

#### **Form Kamus**

l

Private Sub cmdCari\_Click() firmCari.Show End Sub

Private Sub cmdTambahData Click() frmLog inKamus.Show Unload Mc

22.64.25

Fightly Africants could

End Sub

Private Sub Form\_Activate() MDIFormL.StatusBarL.Panels(I).Text = "Kamus" Ena Sub

Private Sut Form\_ Load() Adodel.ConnectionString = "Provider=MSDASQL.I;persist security info=False;Data source = gigi koneksi" Adodcl.RecordSource == "Select \* from Kamus" Adodc,1.Refrcsh

Set DataGridt.DataSeurce = Adodcl DataGridL.AllowUpdate = False DataGrid 1.Columns $(0)$ . Width = 600 DataGrid 1. Columns(1). Width=  $4000$ DataGrid1.Columns(2).Width = 16000

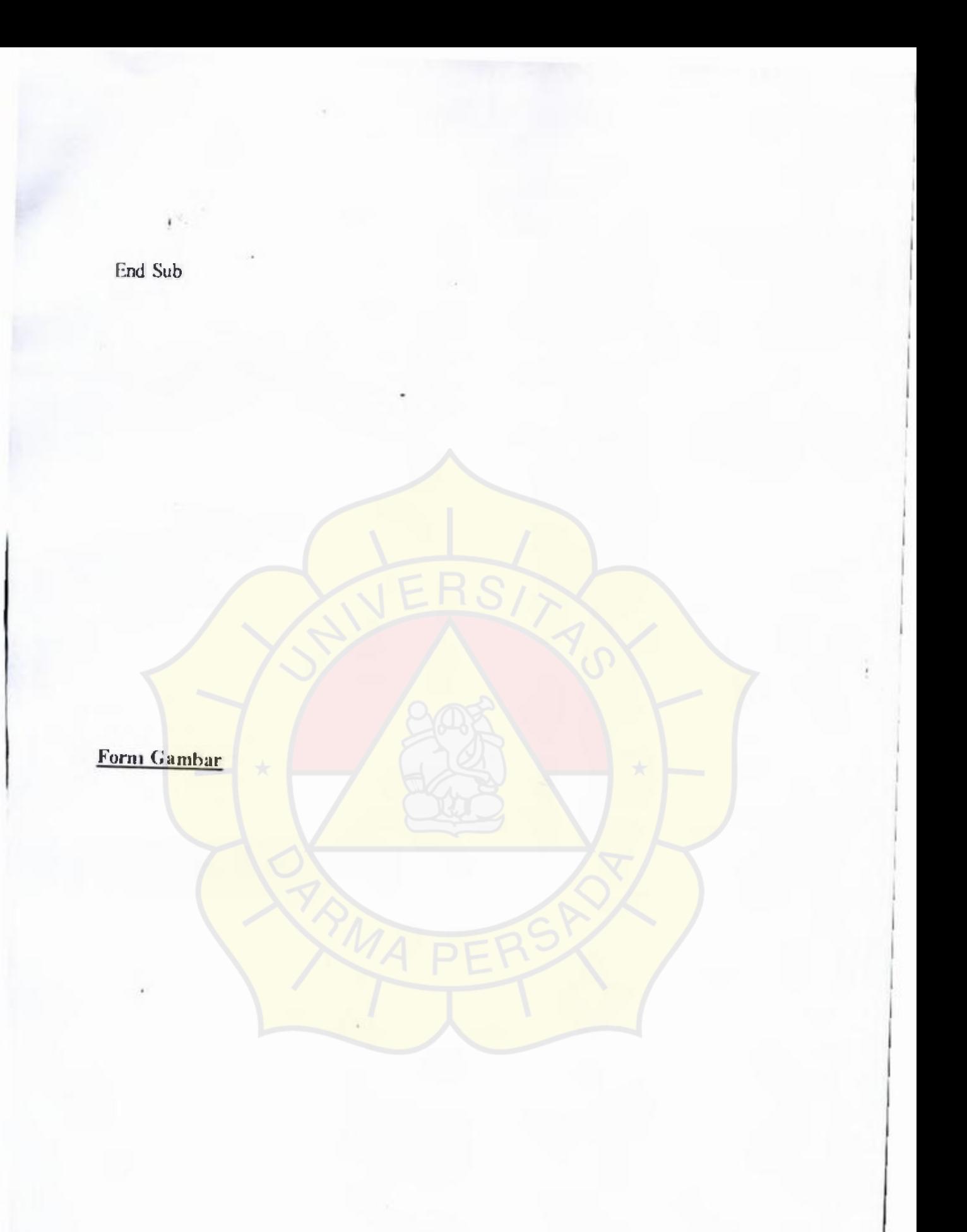

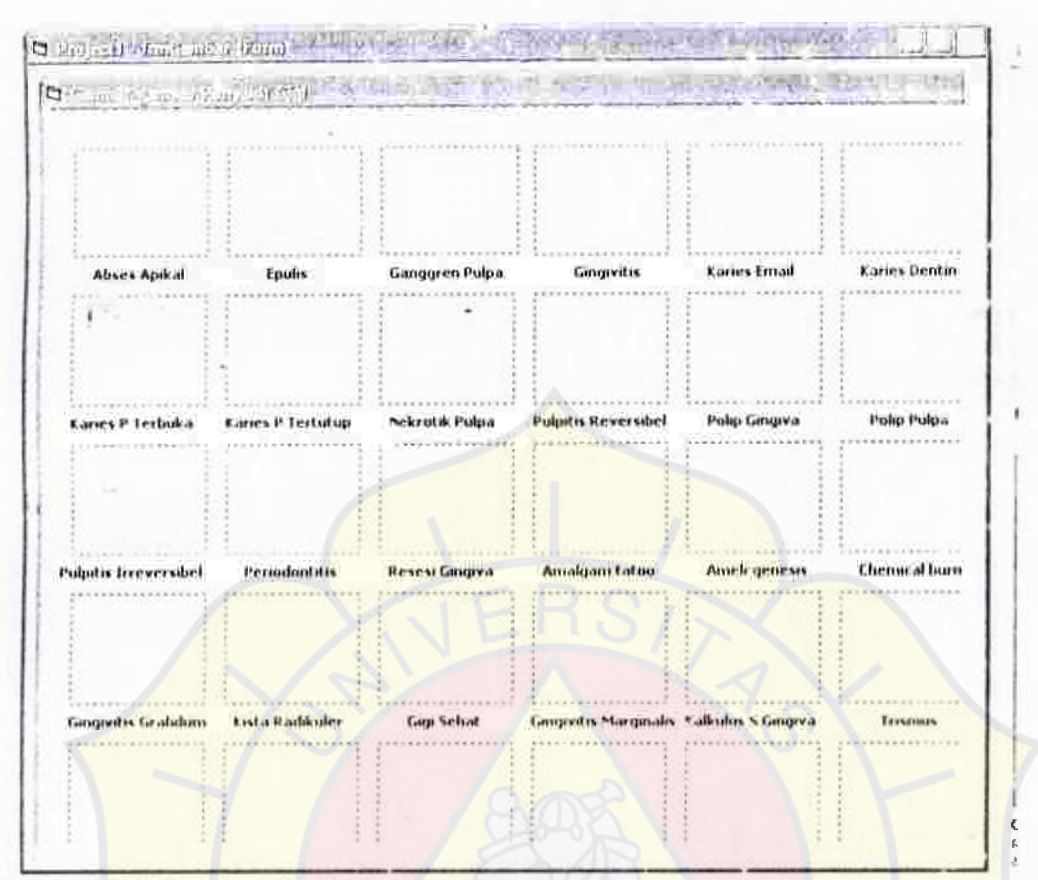

#### Private Sub Form\_Activate() MDIForml .StatusBarl .Panels( l).Text = "Gambar.."

End Sub

```
Private Sub Form_Load() 
Image1Picture = LoadPicture(App.Path & ("\Gamma\hat A\hat A\hat A\hat A\hat A\hat A\hat A\hat B\hat B)))Image2.Picture = LoadPicture(App.Path & ("\Gambar\Epulis.jpg")) 
lmage3.Picture = LoadPicture(App.Path & ("\Gambar\Ganggren Pulpa.jpg")) 
Image4.Picture = LoadPicure(App.Path & ("'Gambar'Gingivitis.jpg''))\text{Image 5.}Picture = LoadPicture(App.Path & ("\Gambar\Karies Email.jpg"))
Image6.Picture = LoadPicure(App.Path & ("Gambar\Xaries Dentin.jpg"))Image7.Picture = LoadPicture(App.Path & ("\Gamma\Gamma\Gamma\Gamma Karies ProtundaTerbuka.jpg")) 
Image8.Picture = LoadPicture(App.Path & ("\Gambar\Karies Protunda 
Tertutup.jpg")) 
Image9.Picture = LoadPicture(App.Path & ("\Gambar\Nekrotik Pulpa.jpg"))
Image10.Picture = LoadPicture(App.Path & ("\Gambar\Pulpitis Reversibel.jpg"))
Imagell Picture = LoadPicture(App.Path & ("\Gambar\Polip Gingiva.jpg"))
lmagel2.Picture = LoadPicture(App.Path & ("\Gambar\Polip Pulpa.jjg")) 
Image13.Picture = LoadPicture(\lambda pp.Path & ("\Gamma\Gamma\Delta Pulpitis TreversibelAkut.jpg"))
\text{Image14.Picture} = \text{LoadPicture}(\text{Ap p.Path & ("\\Gamma\text{Periodontitis},\text{ipg}"))Image15 Picture = LoadPicture(App.Path & ("\Gamma\hat{C}) Resesi Gingiva.jpg"))
```
Image16.Picture = LoadPicture(App.Path & ("\Gambar\Amalgam tatoo.jpg")) **Image17.Picture = LoadPicture(App.Path & ("\Gambar\Amelogenesis.jp"))**   $\text{Image18.Picture} = \text{LoadPicture}(\text{App.Path & ("\\Gamma\\C' + \text{Chemical burn} \text{ipg"))}$ **Image19.Picture = LoadPicture(App.Path & ("\Gambar\Gingivitis**  Grafidum.jpg"))  $Image20.Picture = LoadPicture(App.Path & ("\\Gamma\Xista Radikuler.jpg"))$ Image2L.Picture = LoadPicture(App.Path & ("\Gambar\Gigi Sehat.jpg")) **Image22.Picture = LoadPicture(App.Path & ("\Gambar\Gingivitis**  Marginalis.jpg")) **Image23.Picture = LoadPicture(App.Path & ("\Gambar\Kalkulus Supra**  Gingiva.jpg")) **Image24.Picture = LoadPicture(App.Path & ("\Gambar\Trismus.jpg"))**   $Image25.Picture = LoadPicure(App.Path & ("Gambar'Ranula.jpg"))$  $Image26.Picture = LoadPicture(App.Path & ("\Gamma\cdot\cdot\cdot)$ **Image?" Picture = LoadPicture(App.Path & ("\Gambar\Resesi Gingival.jpg"))**  Image28.Picture = LoadPicture(App.Path & ("\Gambar\Scalling.jpg"))  $Image29$ Picture = LoadPicture(App.Path & ("\Gambar\Torus Palatinus.jpg"))  $Image30.Picture = LoadPicture(App.Path & (*"*\Gamma\{Garabar\Guianuloma.jpg") )$ 

## End Sub

Private Sub Image 1 Click() **FmmDeskripsi.Label1.Caption = "Abses Apikal"**  FrmDeskripsi.Textl.Text = "Radang di periapikal yang telah berlangsung lama" **FrmDeskripsi.Show vbModal**  End Sub

Private Sub Imagel0 Click() **FrmDeskripsi.Labell .Caption = "Pulpitis Reversibel" FrmDeskripsi.Text].Text = "Timbul secara spontan karena panas / dingin. Bisa beberapa menit bahkan berjam-jam dan tetap ada walaupun penyebab dihilangkan" FrmDeskripsi.Show vbModal**  End Sub

**Private Sub Image1I\_Click( FrmDeskripsi.Label1.Caption = "Polip Gingiva" FrmDeskripsi.Text1.Text = "Hasil peradangan jaringan giagiva dengan permukaan halus. Tidak rnudah berdarah dan polip berasal dari Gingiva" FrmDeskripsi.Show vbModal**  End Sub

Private Sub Image<sup>12</sup> Click() **FrmDeskripsi.Label1.Caption = "Polip Pu!pa"**  FrmDeskripsi.Text.Text = "Hasil peradangan jaringan pu'pa terbuka, disebakan karena iritasi tingkat rendah yang berlangsung lama" FrmDeskripsi.Show vbModal End Sub

Private Sub lmagel3\_Click() FrmDeskripsi.Label1.Caption = "Pulpitis hreversibel" FrmDeskripsi.TextI.Text = "Keadaan inflamasi pulpa yang persisten, dapat simtomatik / asimtomatik, karena jamur yang berbahaya" FrmDeskripsi.Show vbModal End Sub

Private Sub Image 14 Click() FrmDeskripsi.Labell.Caption = "Periodontitis" FrmDeskripsi.Textl.Text = "Radang akut periapikal akibat iritasi melalui saluran akar" FrmDeskripsi.Show vbModal End Sub

Private Sub Image15 Click() FrmDeskripsi.Label I .Caption= "Resesi Gingiva" FrmDe<sup>1</sup> ripsi.Textl.Text = "Keadaan dimana gingiva mengalami penurunan akibat penyakit periodontal atau sikat gigi yang terlalu kuat" FrmDeskripsi.Show vbModal End Sub

Private Sub Image16\_Click() FrmDeskripsi.Label L.Caption = "Amalgam Tatoo" FrmDeskripsi.Textl .Text= "Pembengkakan tumor pada gasi" FrDeskripsi.Show vbModal End Sub

Private Sub Imagel7\_Click() FrmDeskripsi.Label1.Caption = "Amelegenosis" FrmDeskripsi.Textl.Text= "" FrmDeskripsi.Show vbModal End Sub

Private Sub Image18 Click() FrmDeskripsi.LabelL.Caption = "Chemical Burn" FrmDeskripsi.Text1.Text ="" FrmDeskripsi.Show vbModal End Sub

Private Sub Image19\_Click() FrmDeskripsi.Label1.Caption = "Gingivitis Grafidum" FrmDeskripsi.Text.Text = "Peradngan jaringan Gingiva yang ditandai Roket Gingiva, warna giginya lebih merah, gigi tidak goyang dan ada pendarahan spontan" FrmDeskrips.Show vbModal

End Sub

Private<sup>*Sub*</sup> Image2 Click() FrmDeskripsi.Label1.Caption = "Epulis" FrmDeskripsi.Text.Text = "Pembengkakan tumor pada gusi" FrmDeskripsi.Show vbModal End Sub

Private Sub Image20 Click() FrDeskripsi.Label1.Caption = "Kista Radikuler" FrmDeskripsi.Textl.Text = "Kista berlapiskan epitel di dalam tulang akar gigi, disertai pulpa terinfeksi / non vital" FrmDeskripsi.Show vbModal End Sub

Private Sub Image 21 Click() FrmDeskripsi.Labell.Caption = "Gigi Sehat" FrmDeskripsi.Textl.Text = "Gigi yang terawat, yang tidak berlubang, serta tidak mengeluarkan gas yang bau" Frm.Deskripsi.Show vbModal End Sub

Private Sub Image22\_Click() FrmDeskripsi.Labell .Caption= "Gingivitis Marginalis"  $F$ rmDeskripsi. $T$ extl. $T$ ext = "Peradangan jaringan Gingiva yang ditandai Roket Gingiva, warna giginya lebih merah, gigi tidak goyang dan ada pendarahan spontan" FrmDeskripsi.Show vbModal End Sub

Private Sub Image23 Click() FrmDeskripsi.Labell .Caption= "Kalkulus Gingiva" FrmDeskripsi. Textl. Text = "Suatu bentuk kematian pulpa yang mengeluarkan bau yang tidak enak" FrmDeskripsi.Show vbModal End Sub

Private Sub Image24\_Click(  $FrmDeskripsi. Labell. Caption = "Trismus"$ FrmDeskripsi.Textl.Text = "Suatu keadaan dimana sukar membuka mulut akibat kelainan TM.J" FrmDeskripsi.Show vbModal